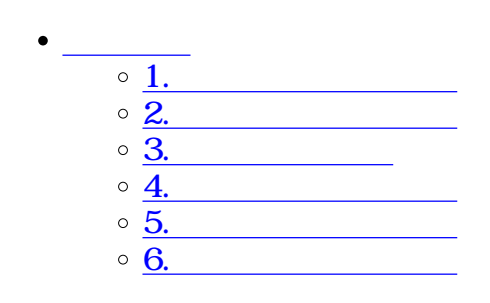

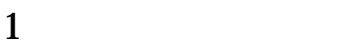

 $\div\Box$ 

#### $1.$

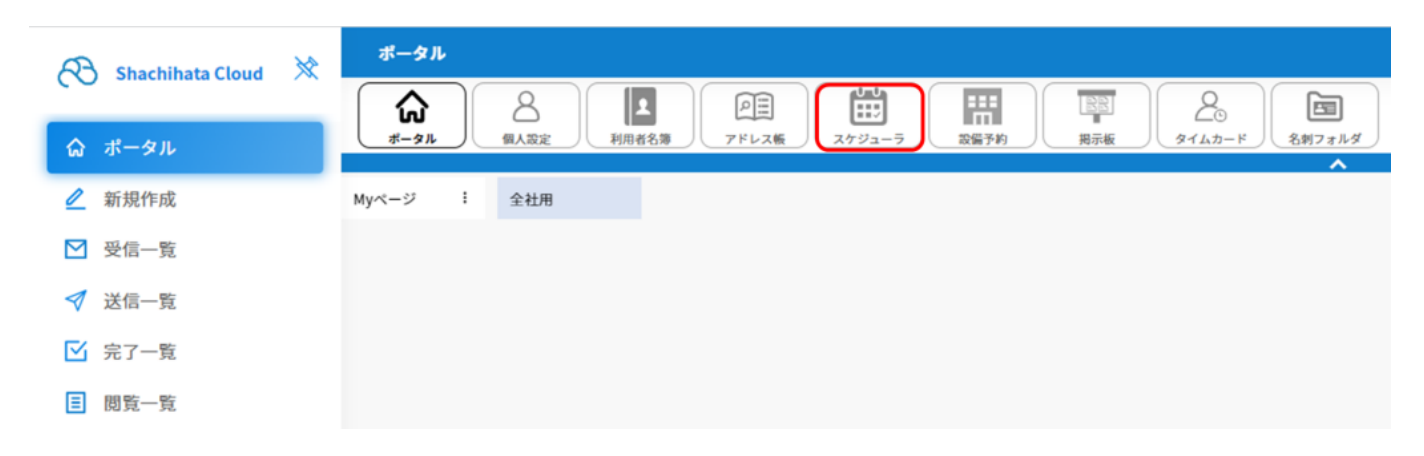

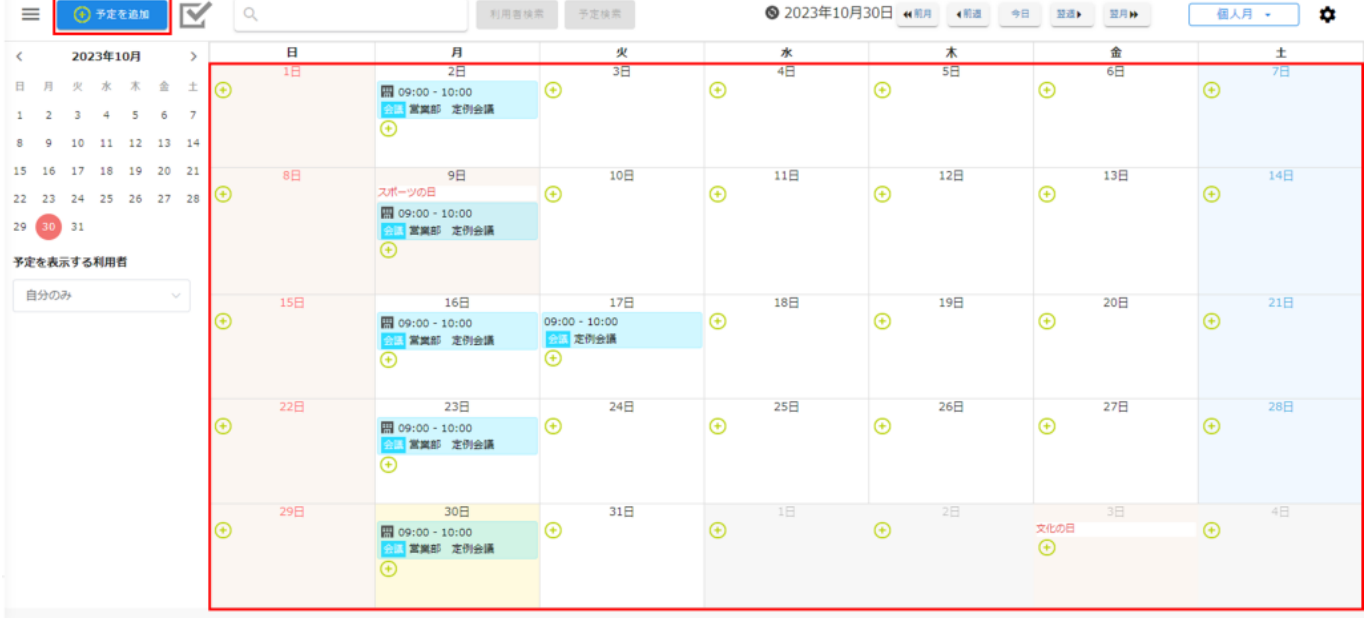

 $\overline{\phantom{0}}$ 

 $3.$ 

タイトルを入力

予定の詳細を入力

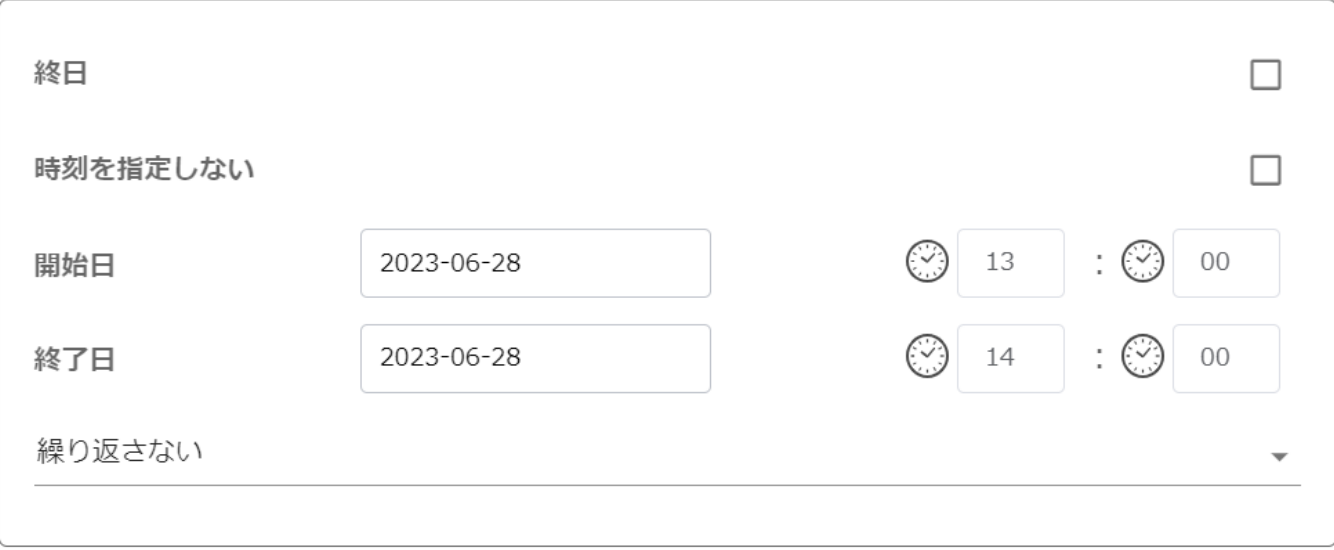

Myスケジューラの場合、参加者の設定は**必須**です。

 $My$ 

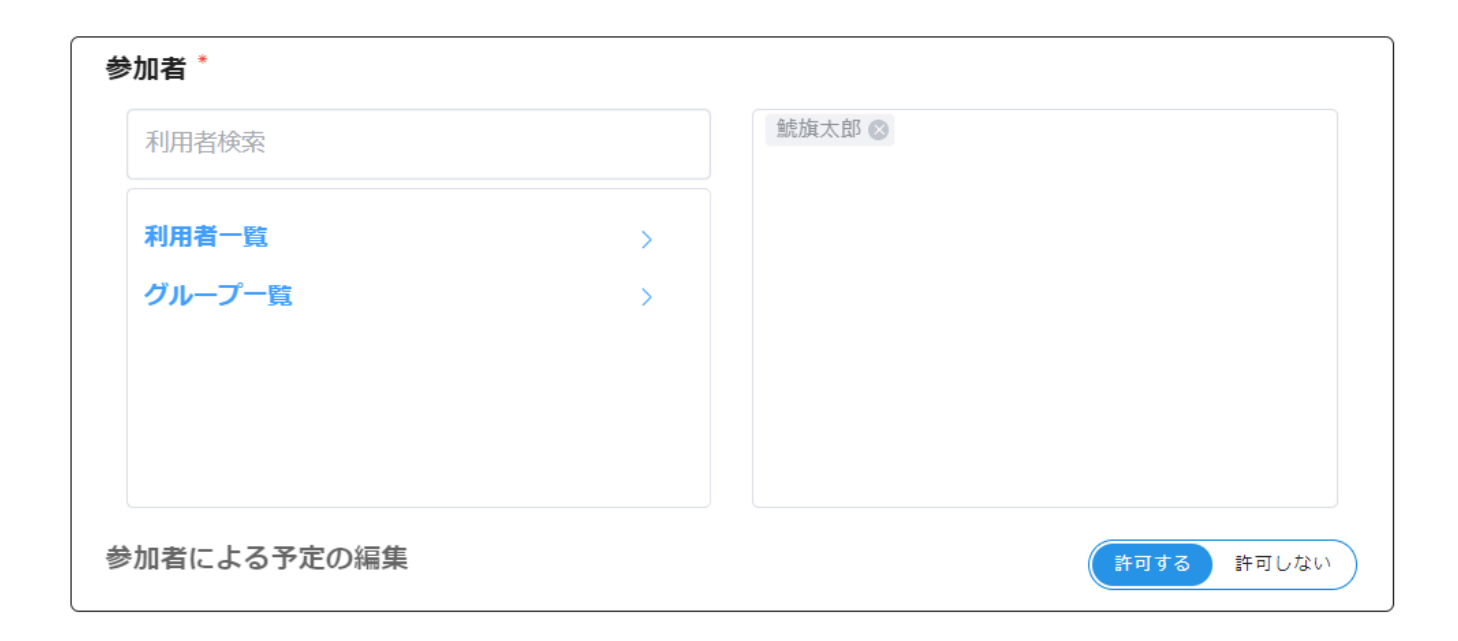

設備から選択することで、[設備予約に](https://help.dstmp.com/help/scheduler-facility/)て設備を軸とした予定を表示させることが可能です。

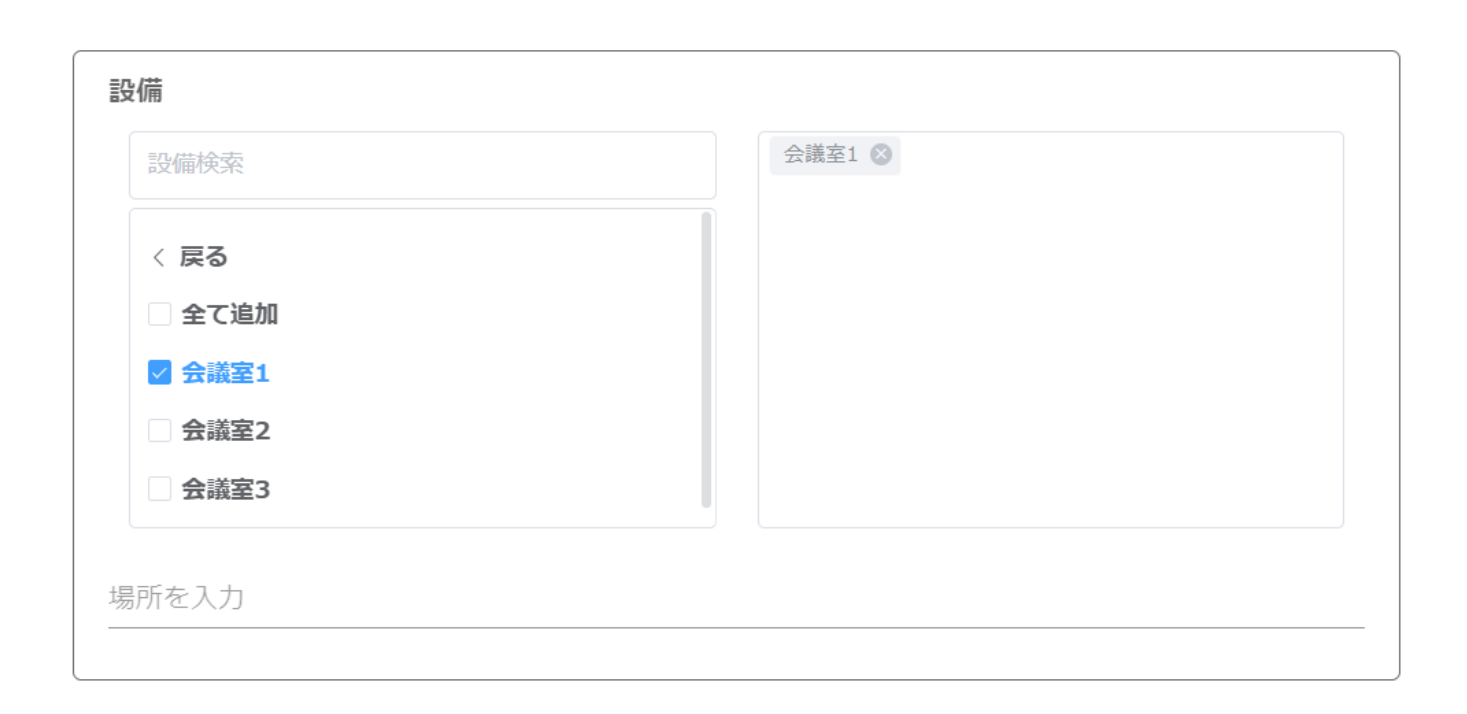

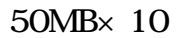

添付ファイル

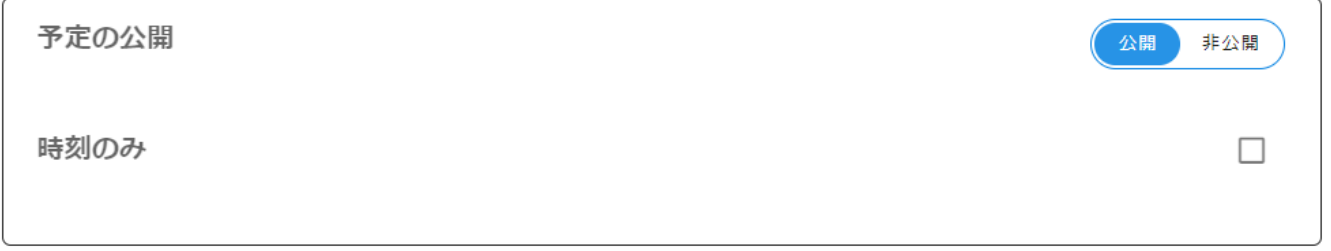

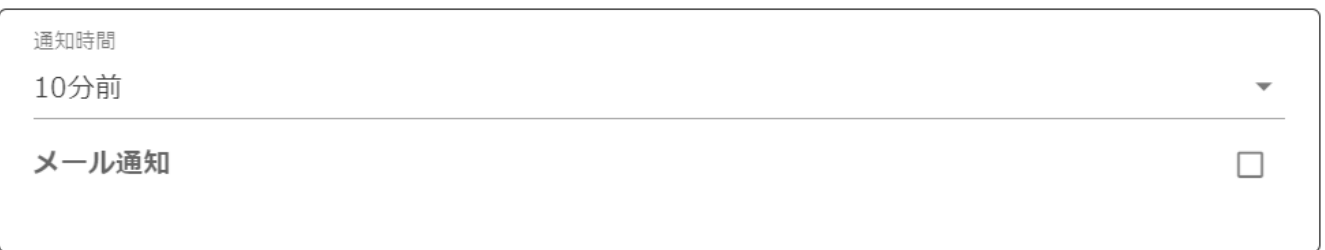

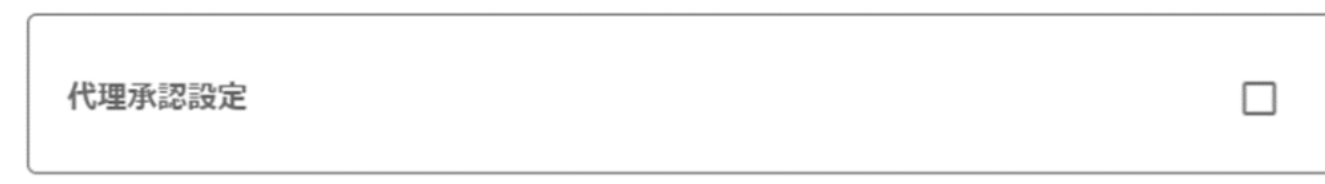

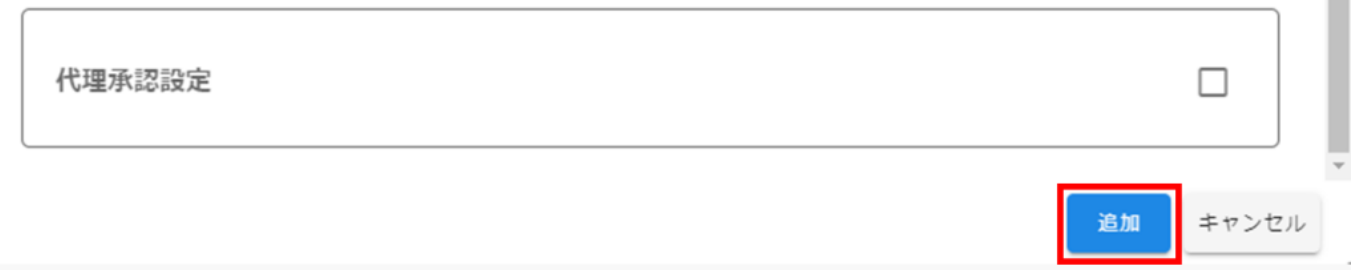

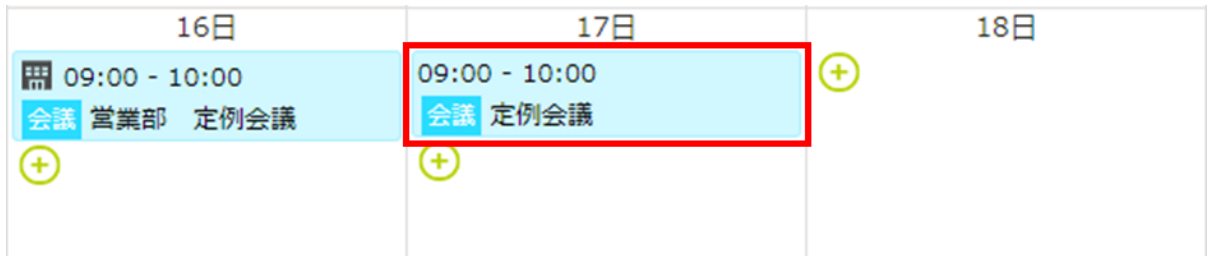

## 予定詳細

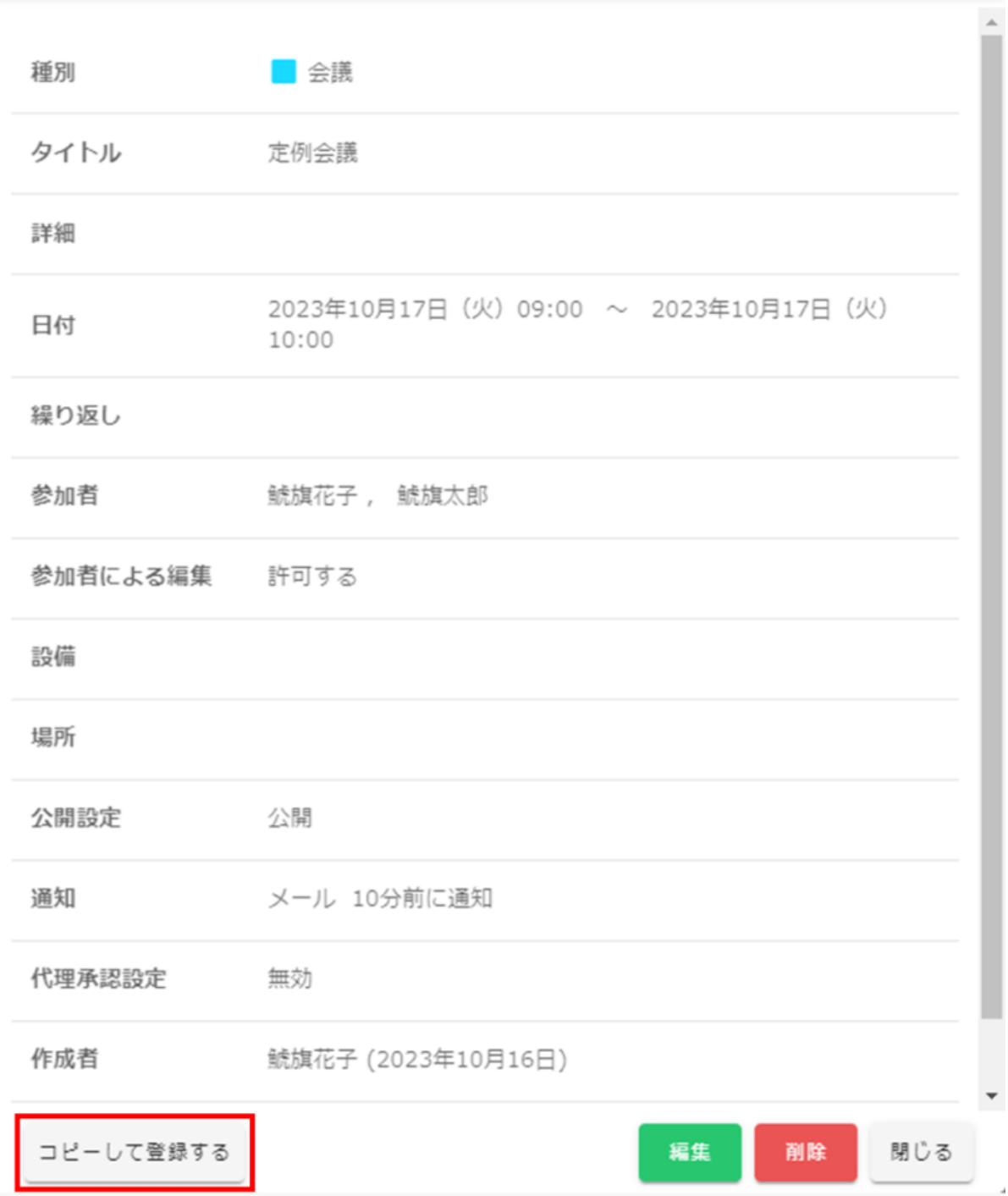

 $\mathsf{x}$ 

# ご指定の時間帯は既に予約されています。 キャンセル

## **2** スケット

 $\overline{4}$  $\overline{c}$  $2$ 

## $1.$

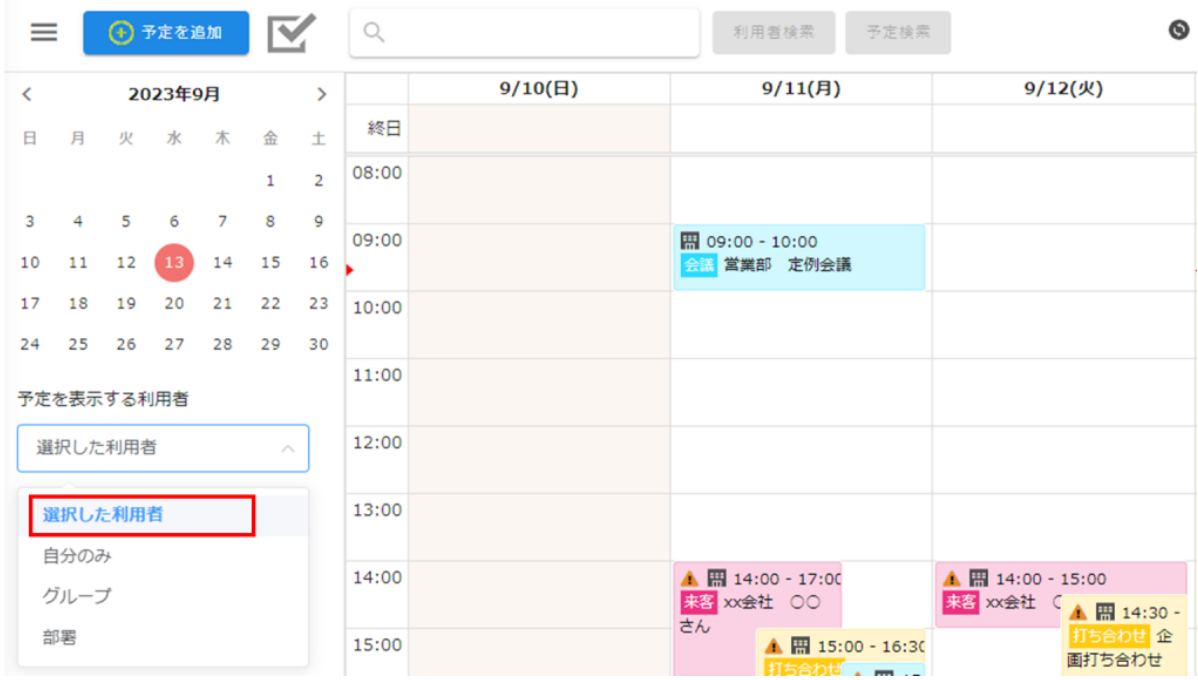

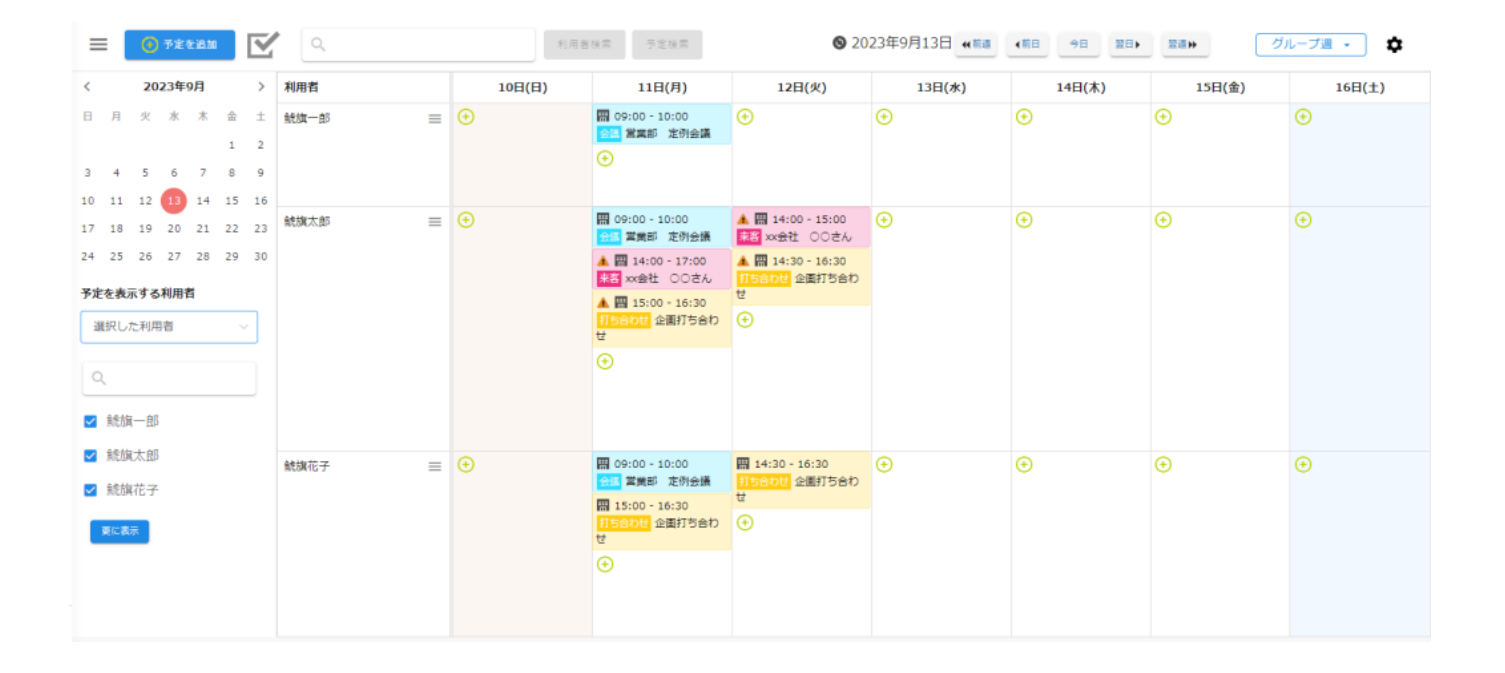

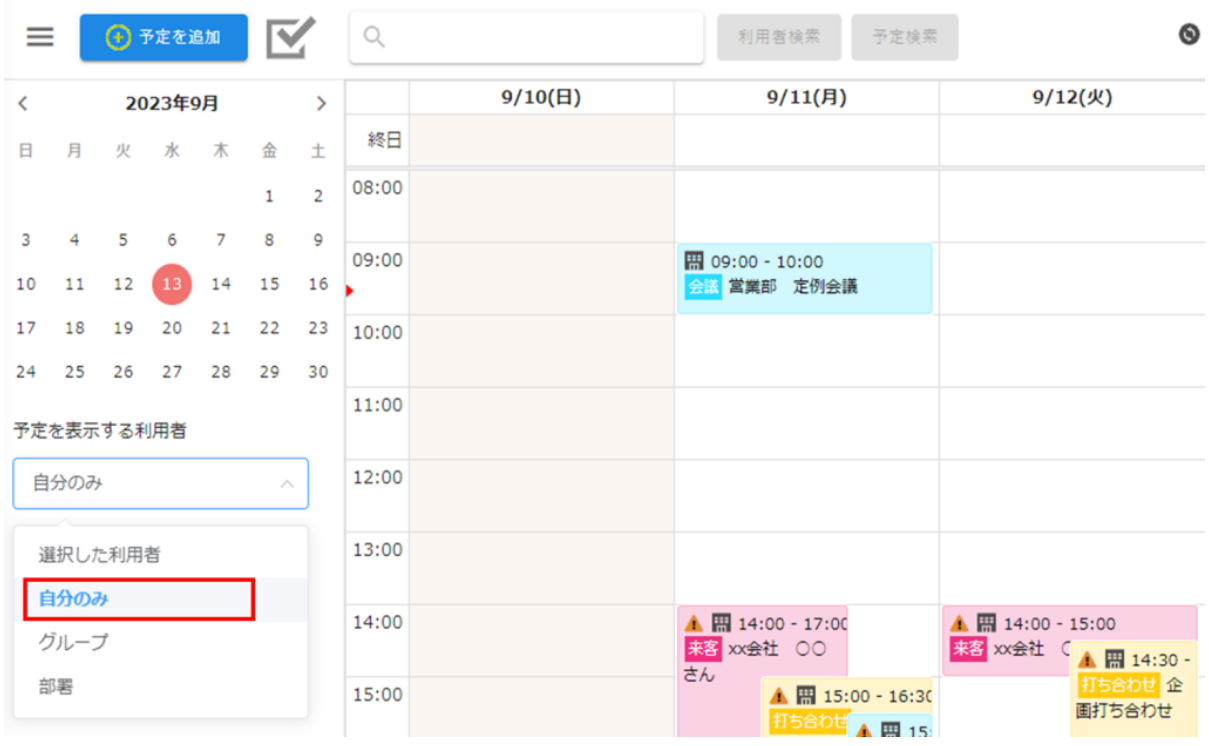

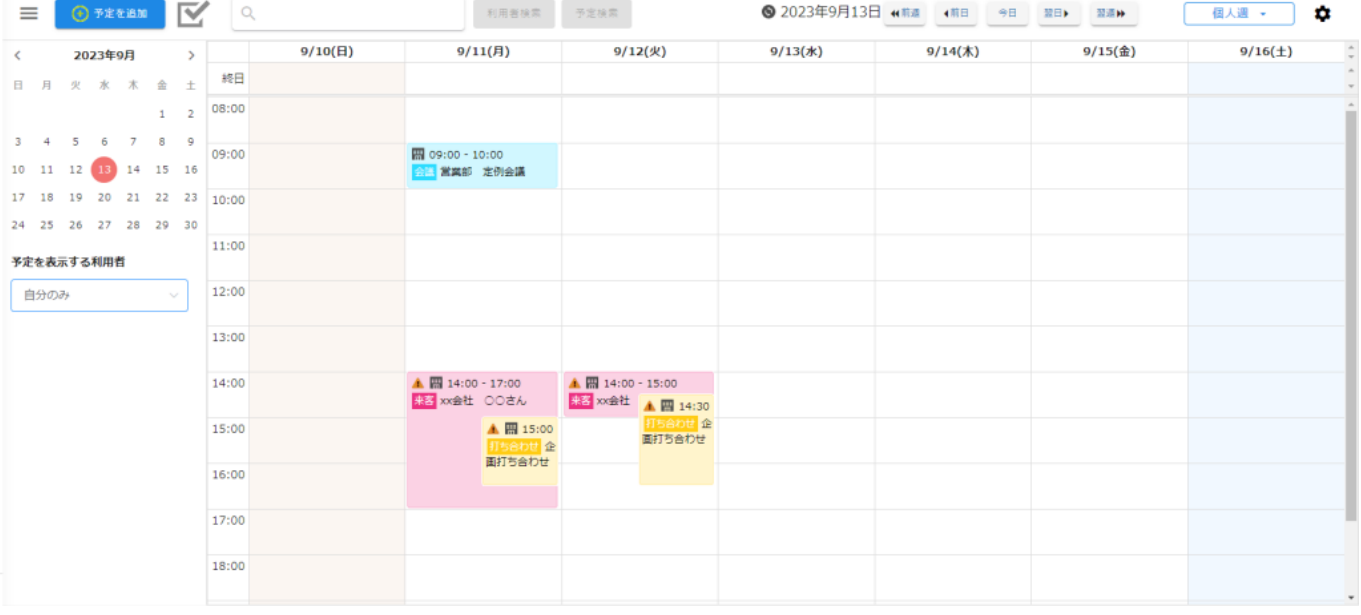

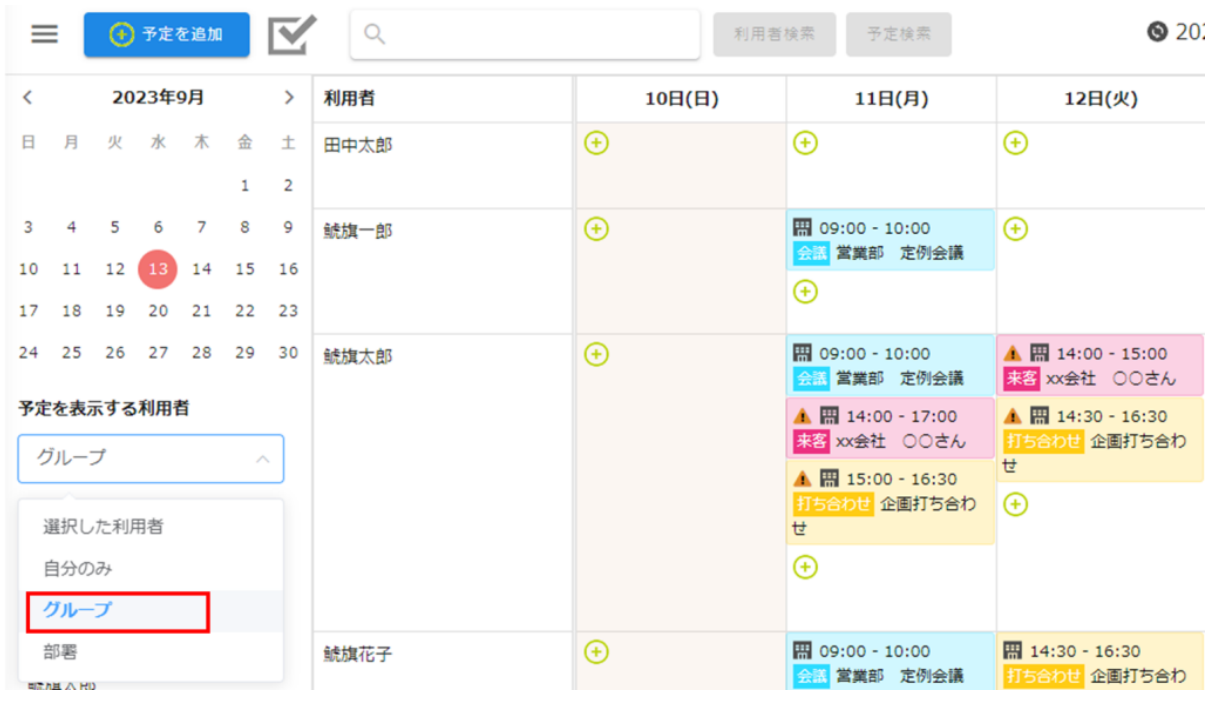

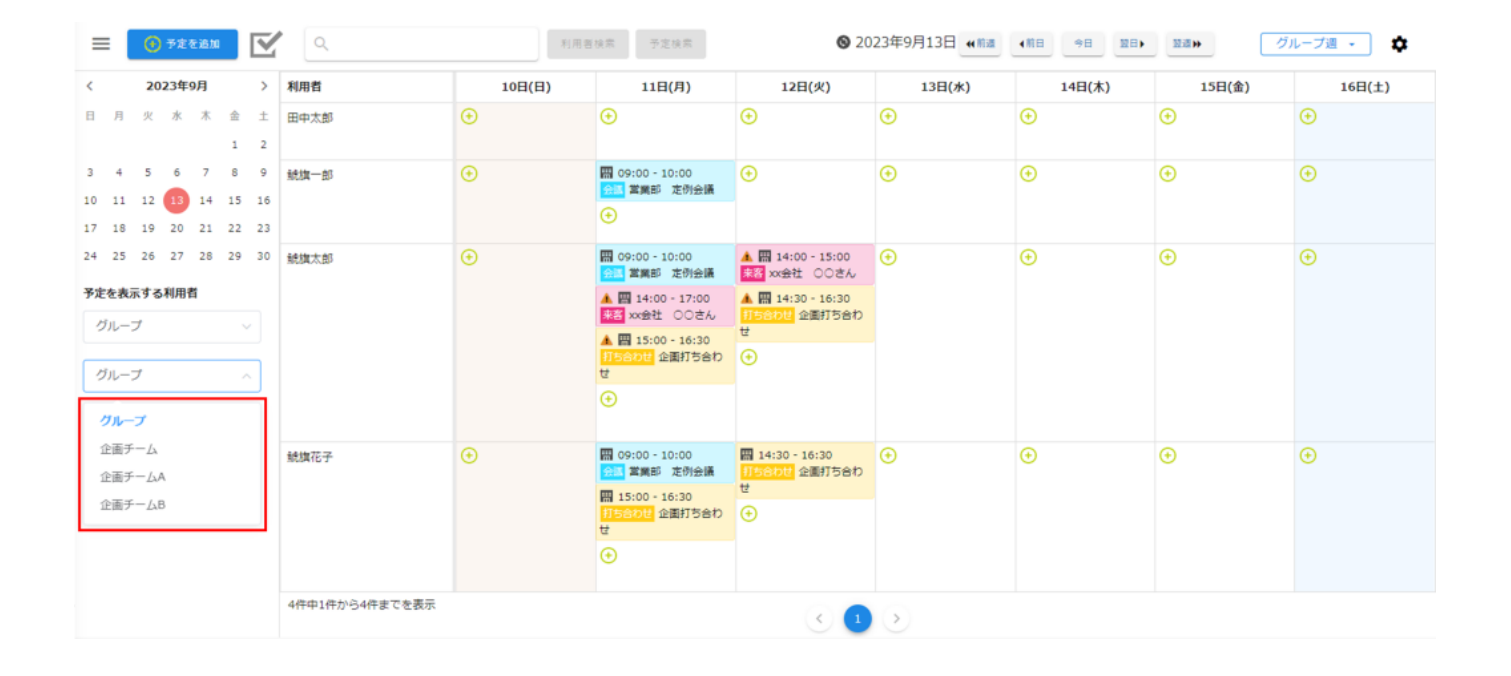

<https://help.dstmp.com/help/mygroup-setting/>

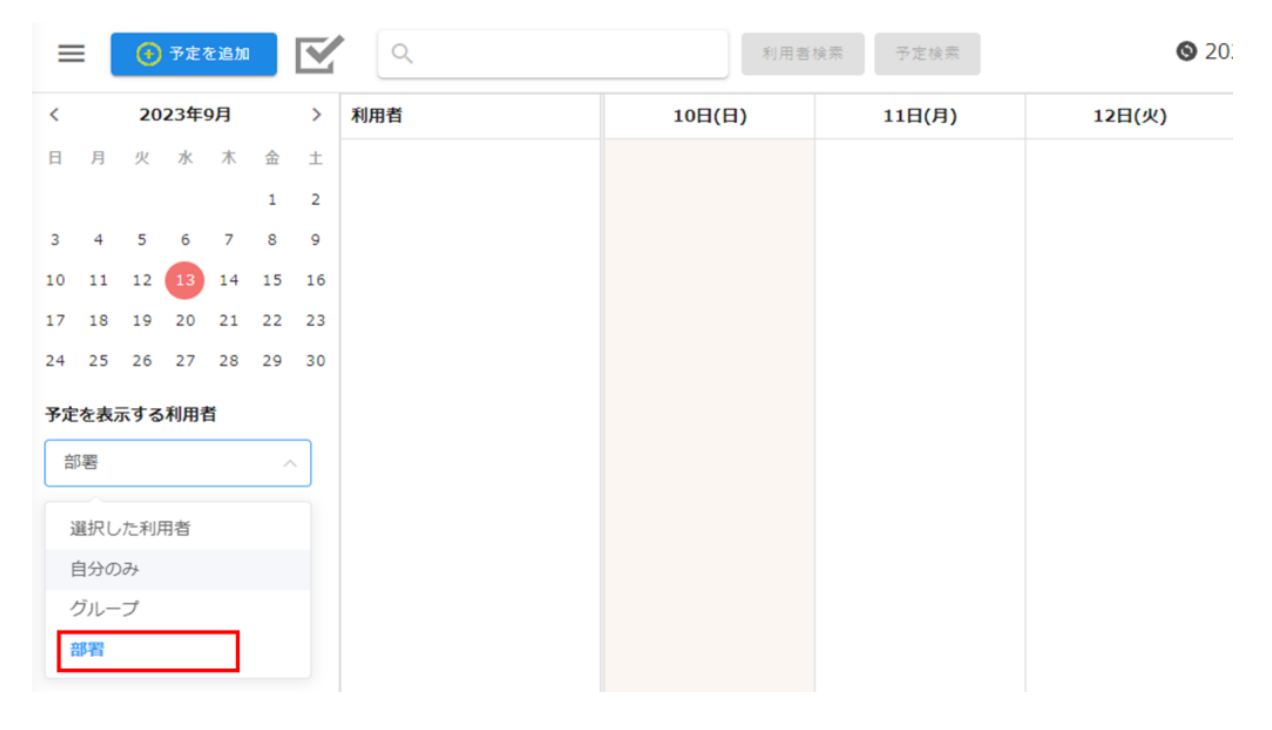

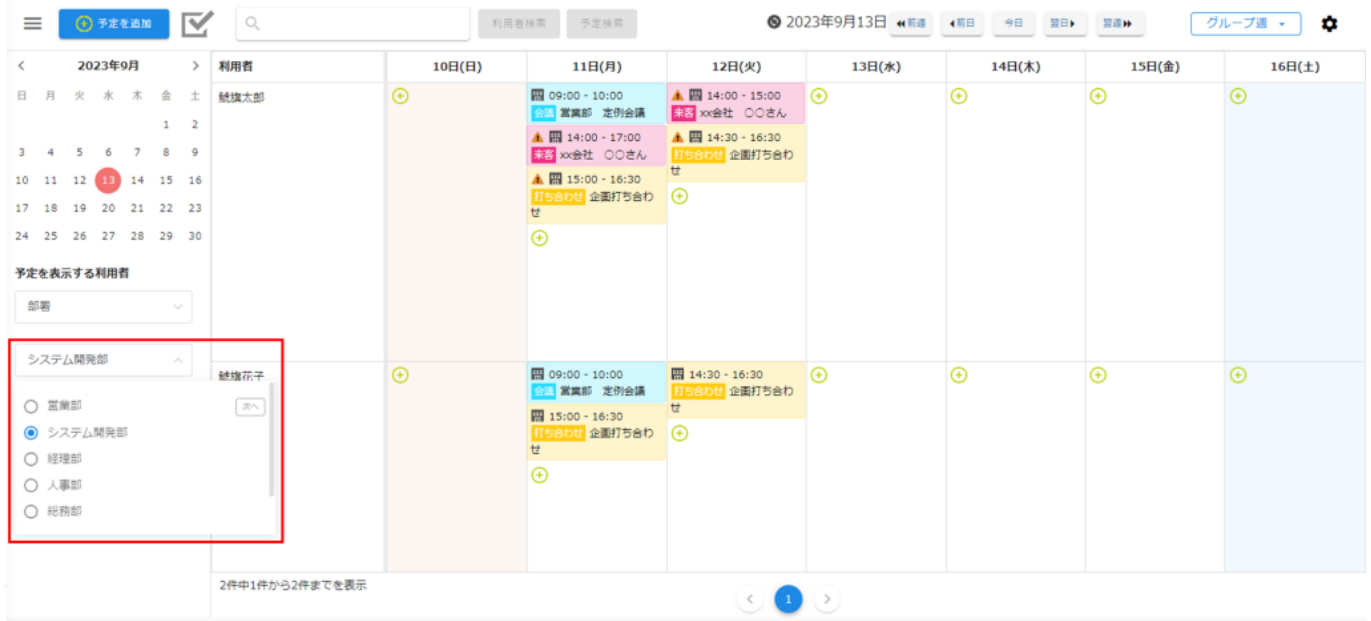

**3表示形式の変更**

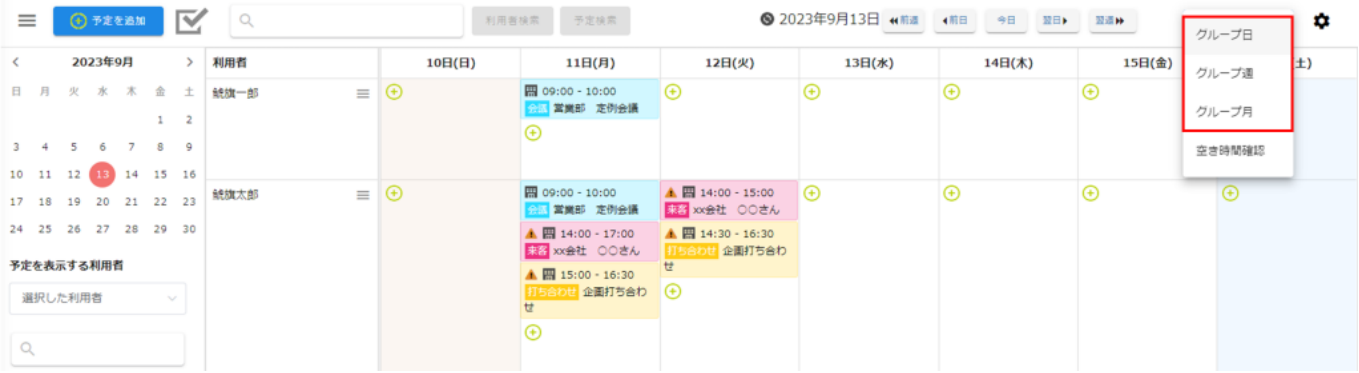

1.  $\blacksquare$ 

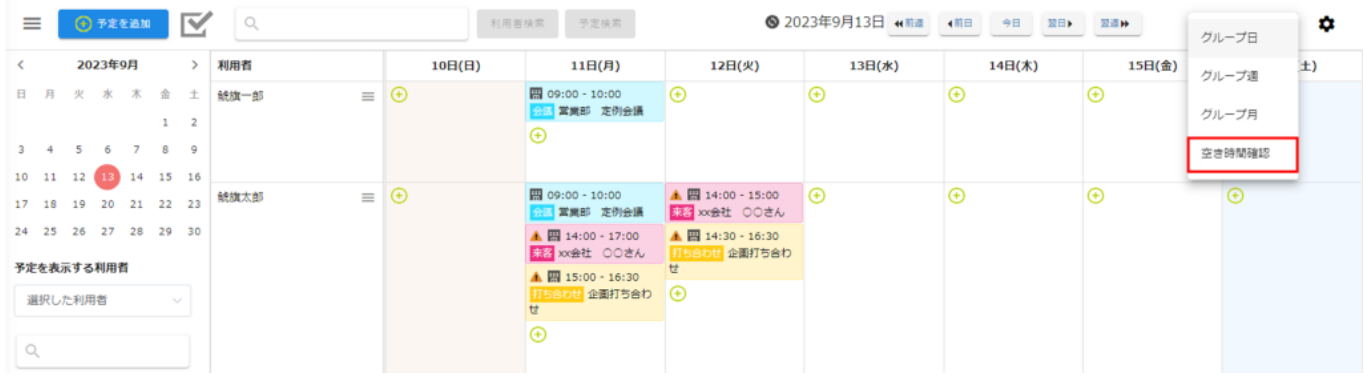

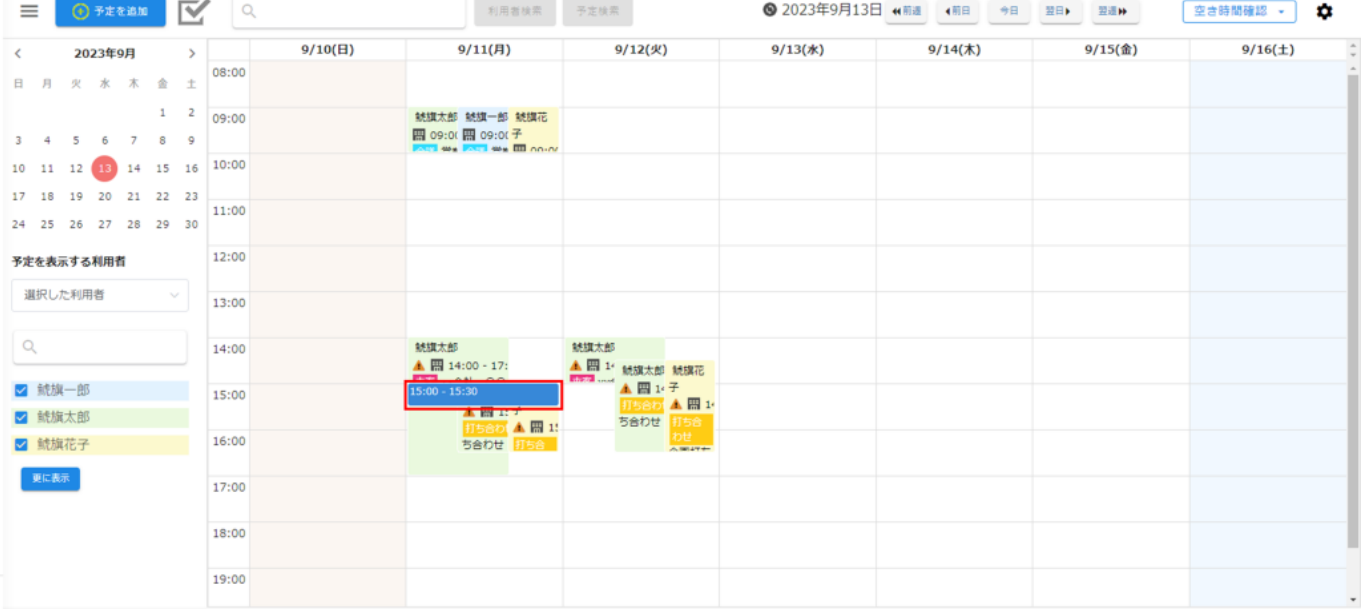

# 予定一覧  $\times$ 鯱旗太郎 ▲ 團 14:00 - 17:00 来客 xx会社 ○○さん 鯱旗太郎 ▲ 開 15:00 - 16:30 打ち合わせ 企画打ち合わせ 鯱旗花子 ▲ 團 15:00 - 16:30 打ち合わせ 企画打ち合わせ 鯱旗一郎 開 15:30 - 16:30 会議 定例会議

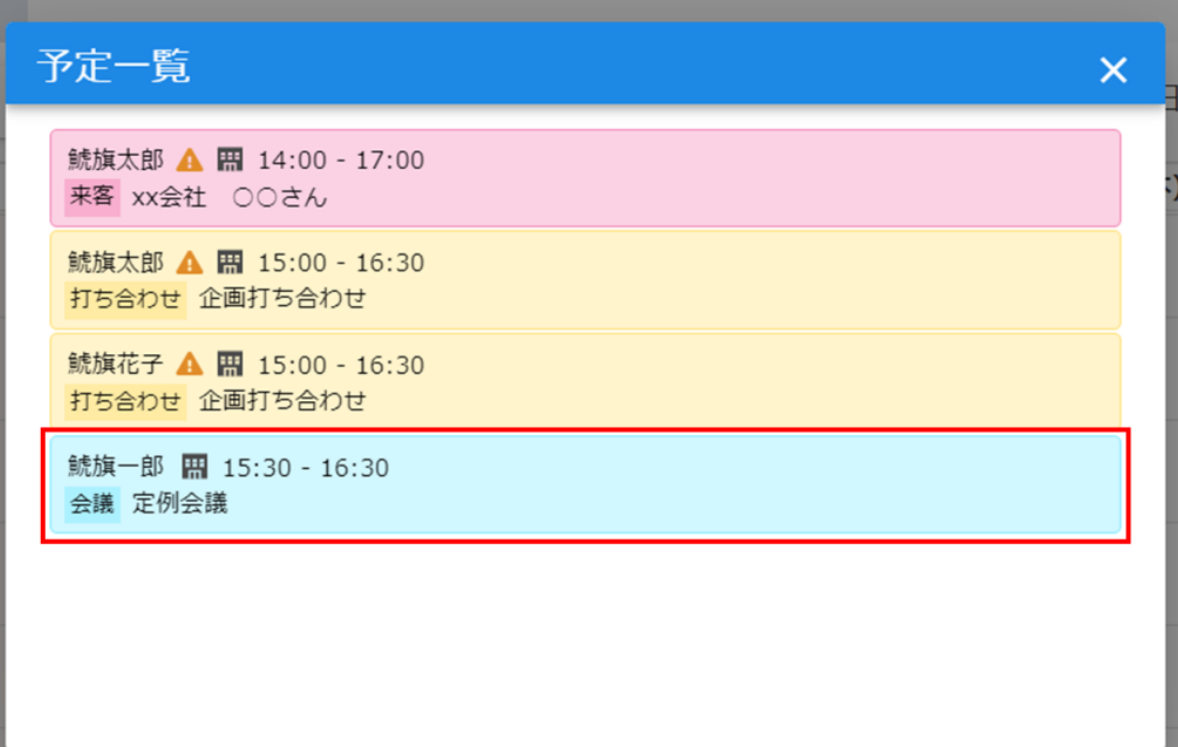

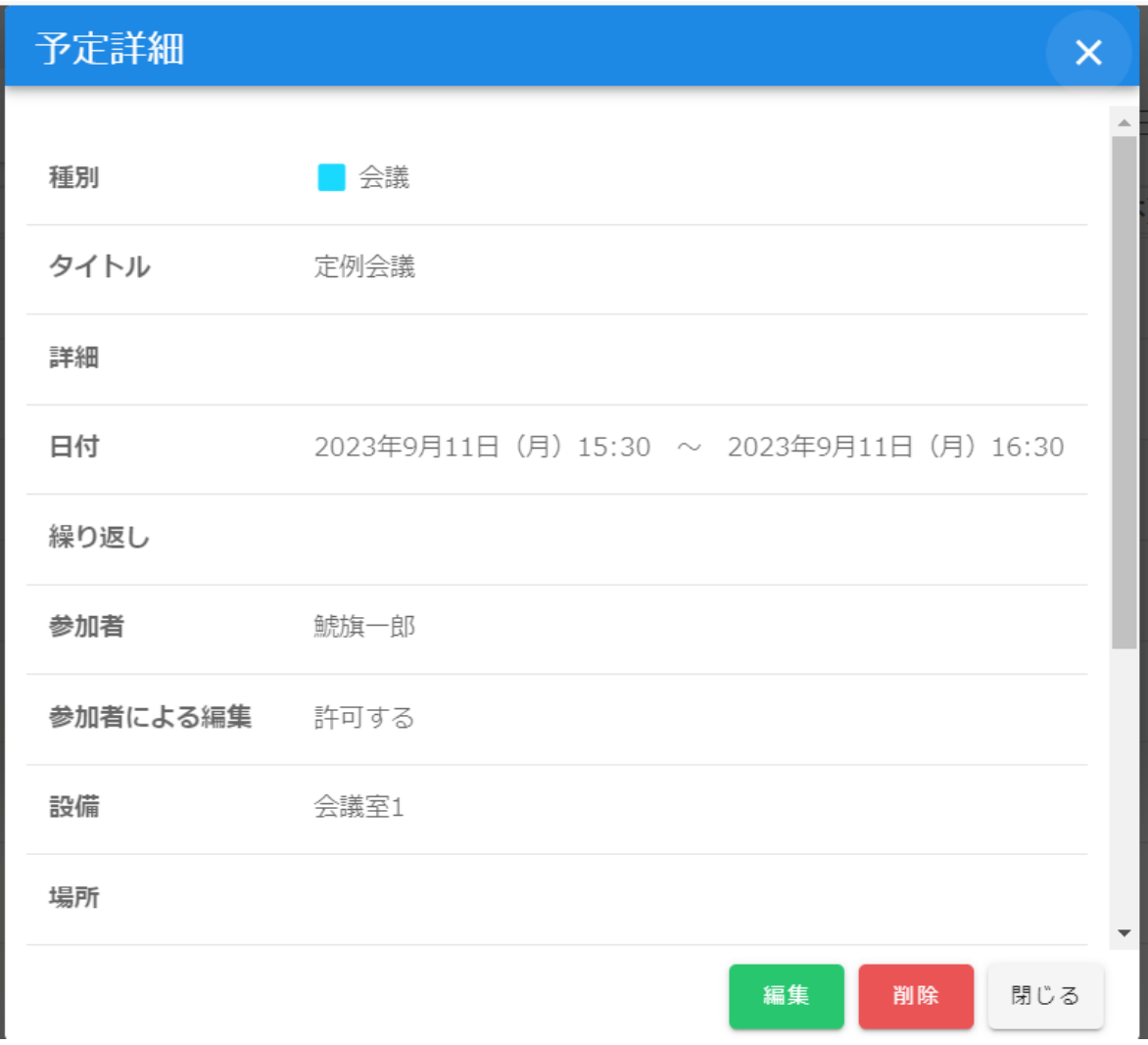

**4スケジュールの検索**

 $\overline{2}$ 

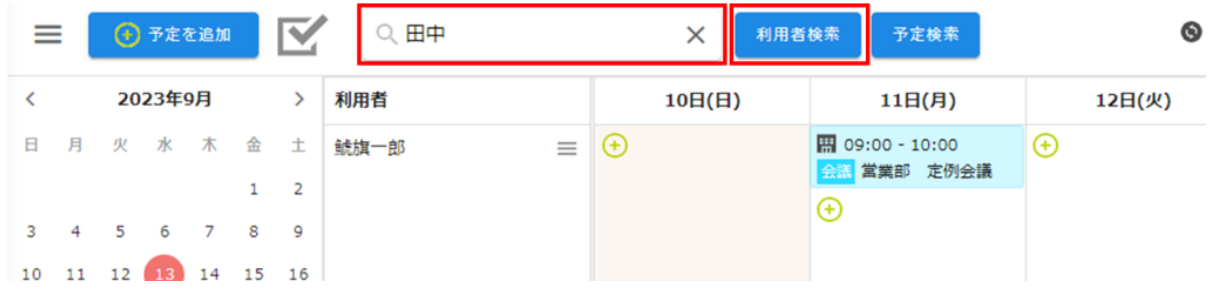

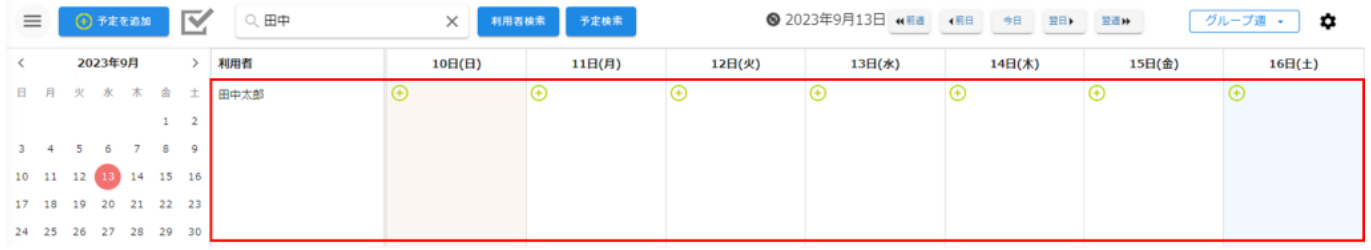

 $1$ 

 $1.$ 

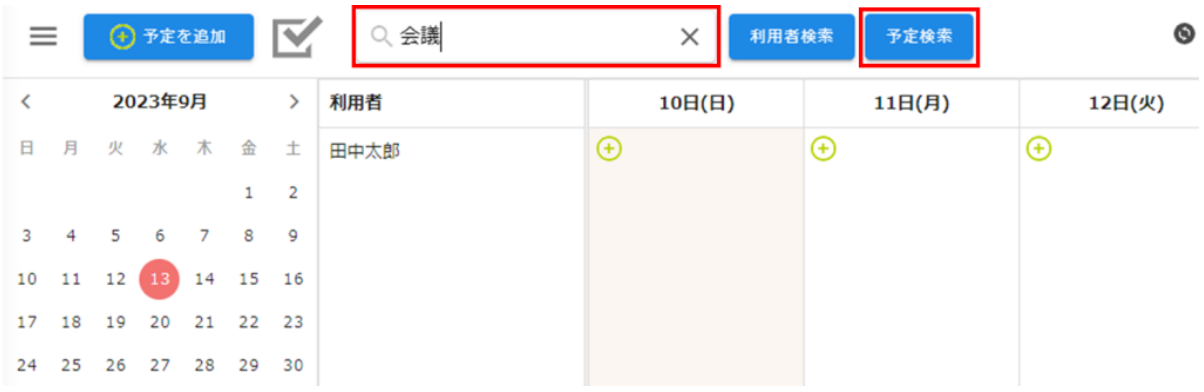

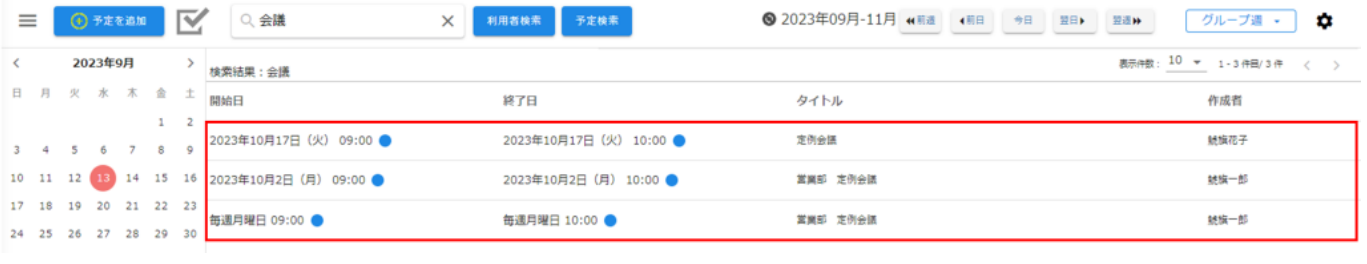

**5** 

1.  $\blacksquare$ 

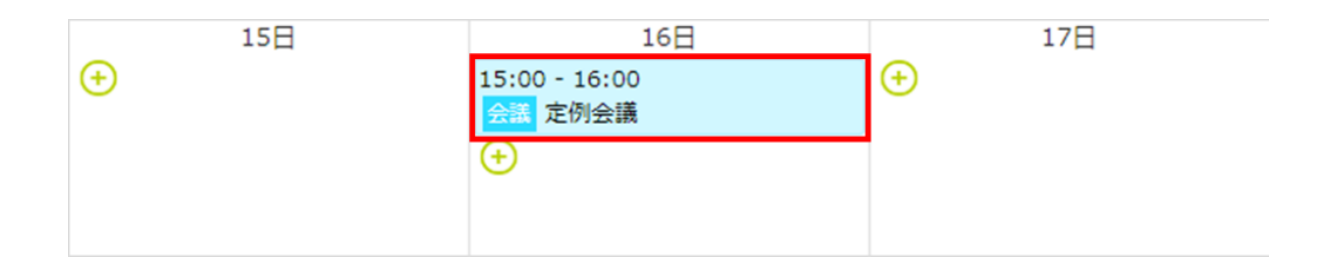

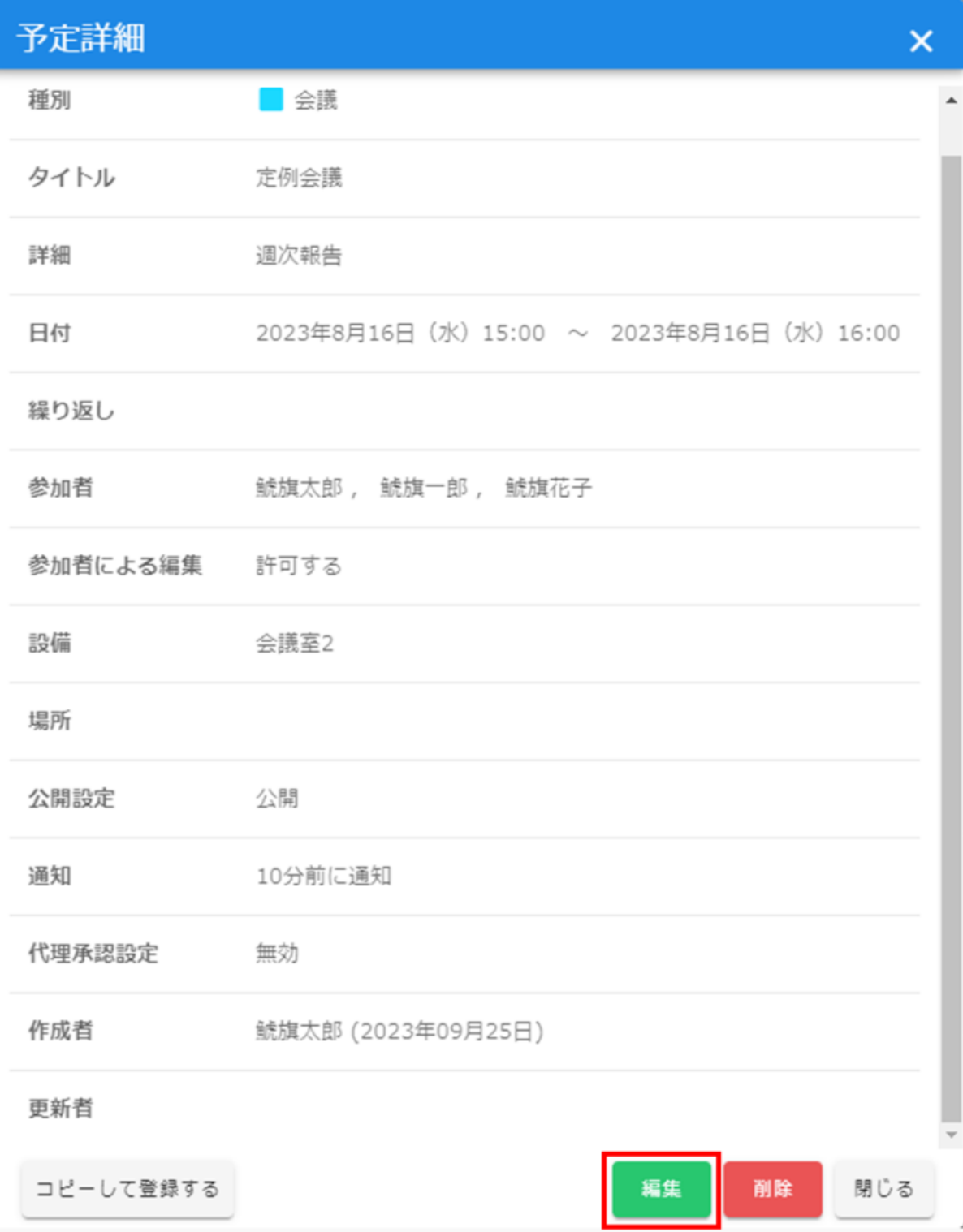

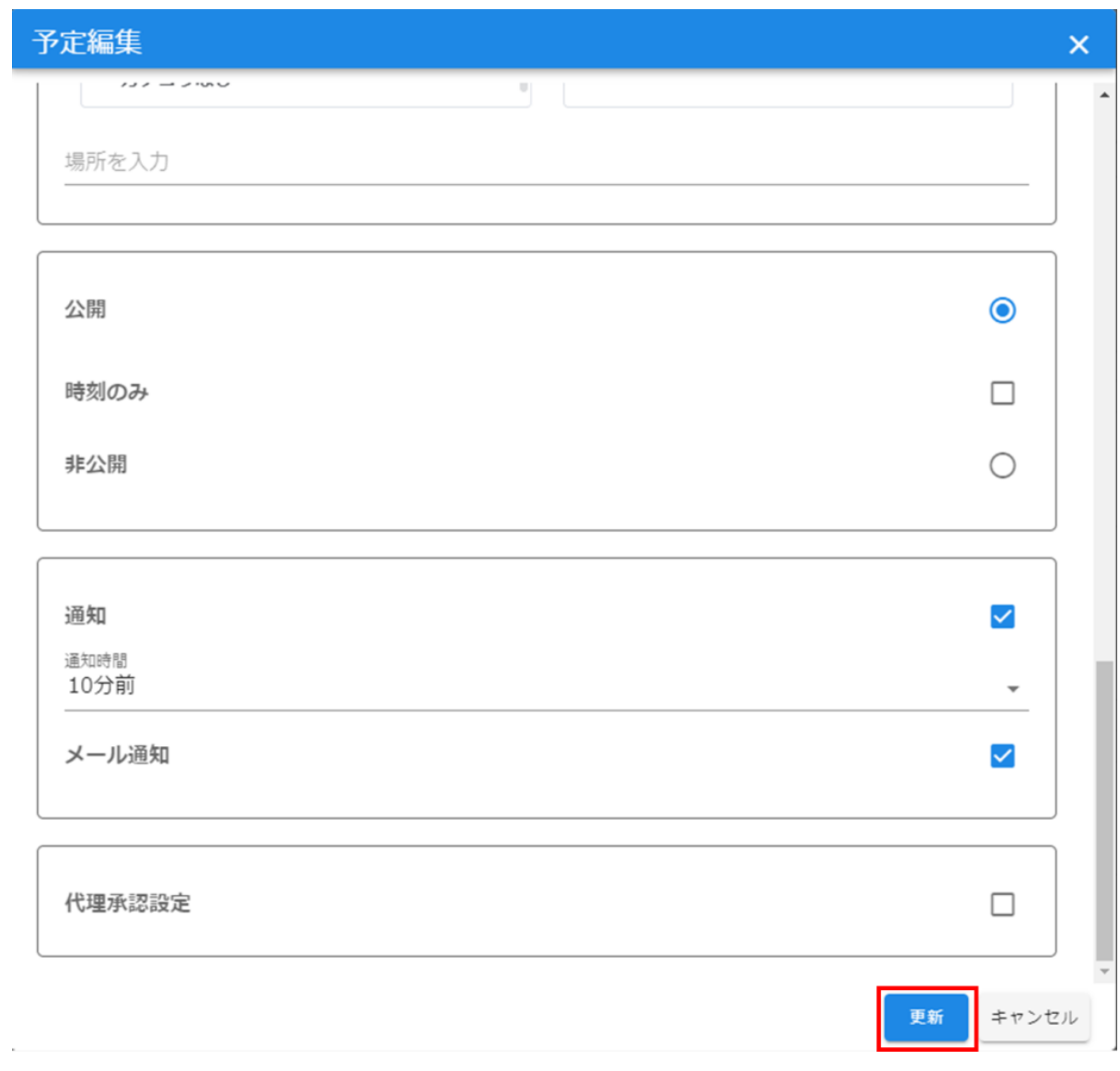

- **6 a**
- $1.$

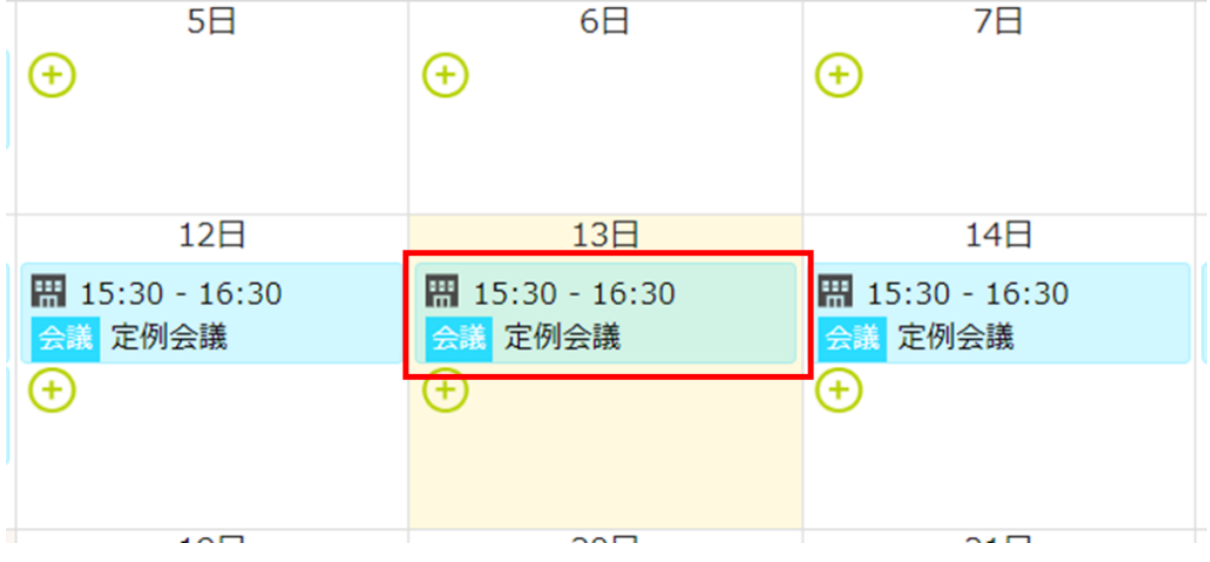

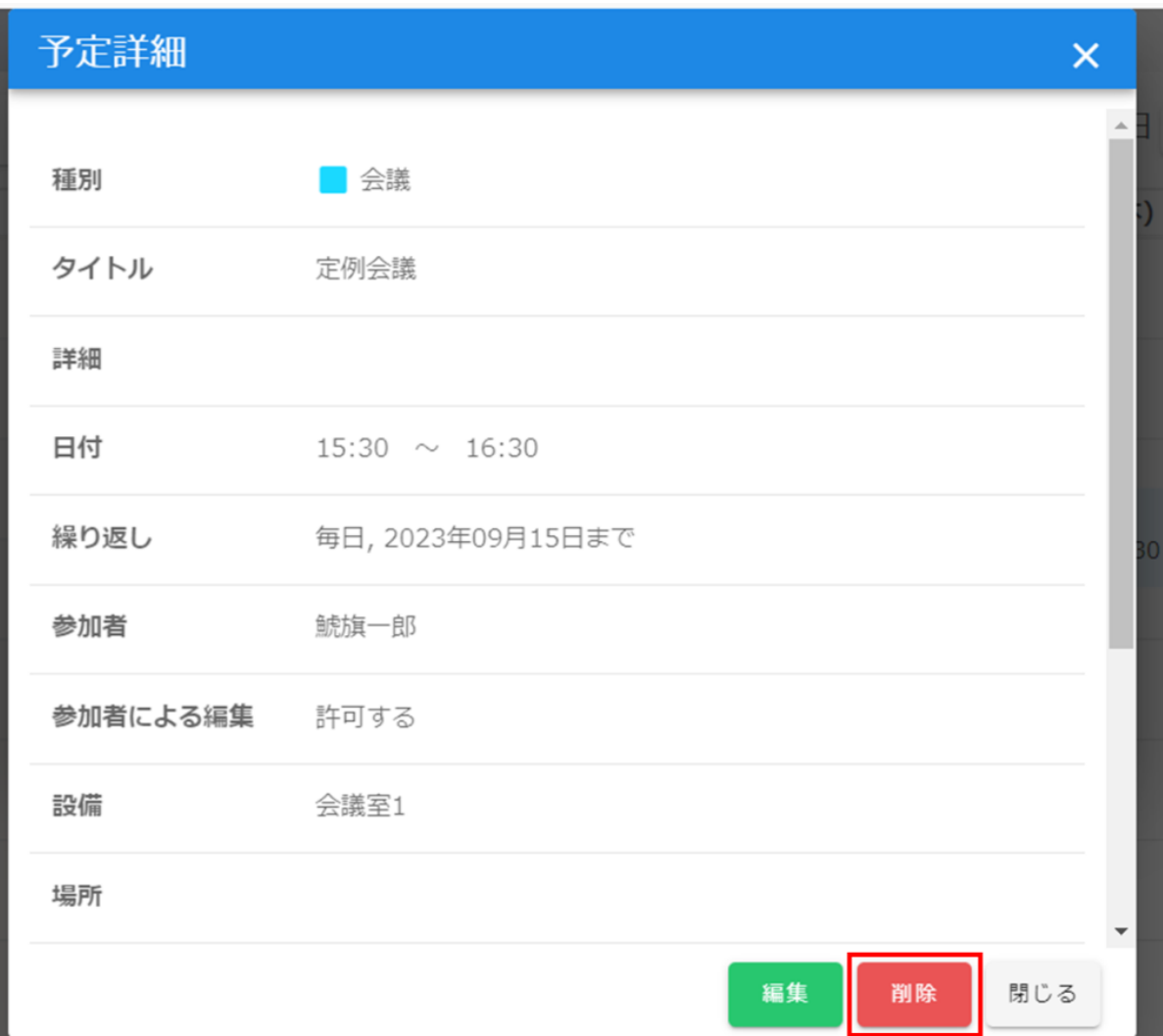

3. OK

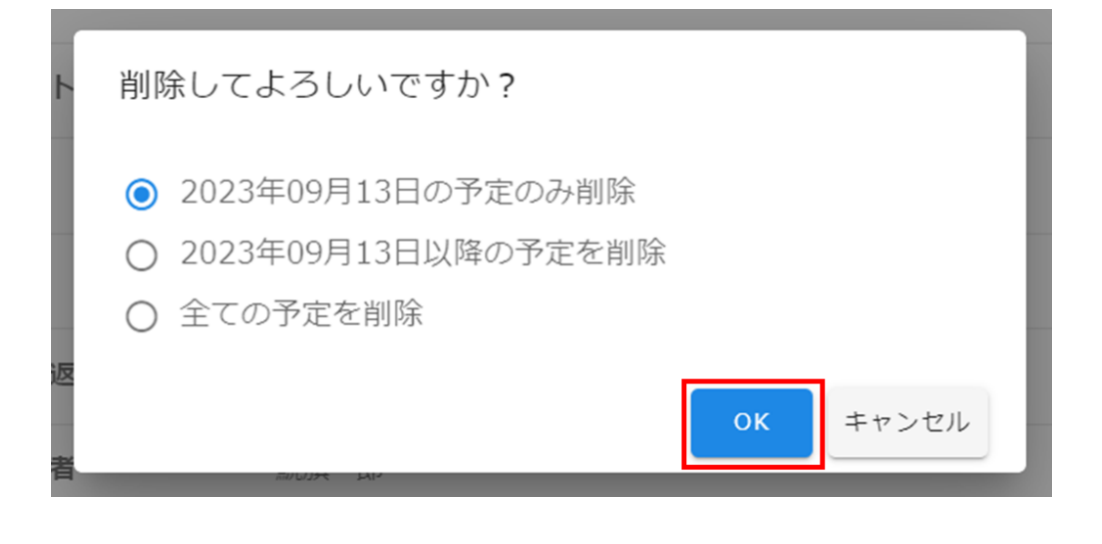

[・グループスケジューラの設定手順についてはこちらからご確認ください。](https://help.dstmp.com/help/group-scheduler/)

[・管理者によるスケジューラ重複可否設定についてはこちらからご確認ください。](https://help.dstmp.com/help/app-show-schedule/)